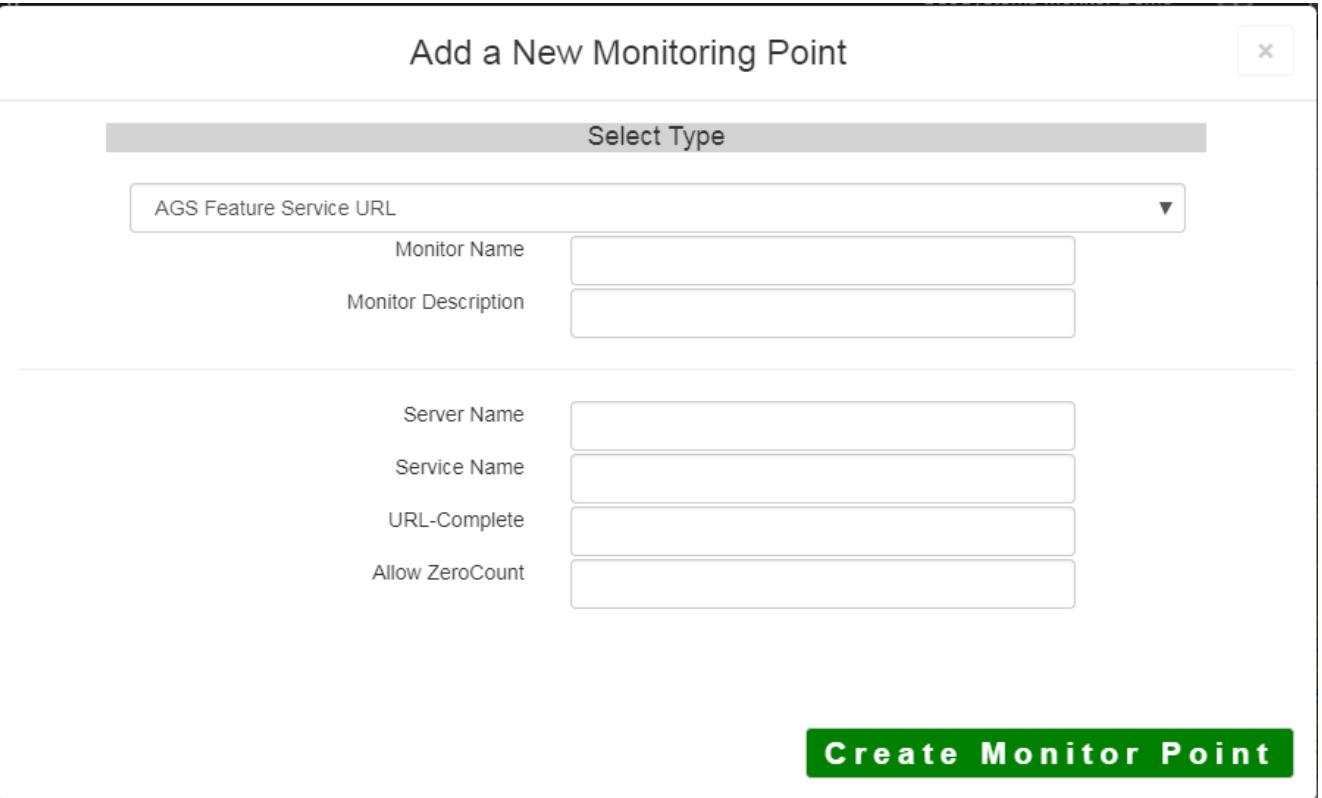

The AGS Feature Service URL monitoring point checks an ArcGIS Server Feature service for layer data and provides a count of the number of records returned.

The script can be used whether or not you have a non-standard installation.

The parameters that are unique to the AGS Feature Service include:

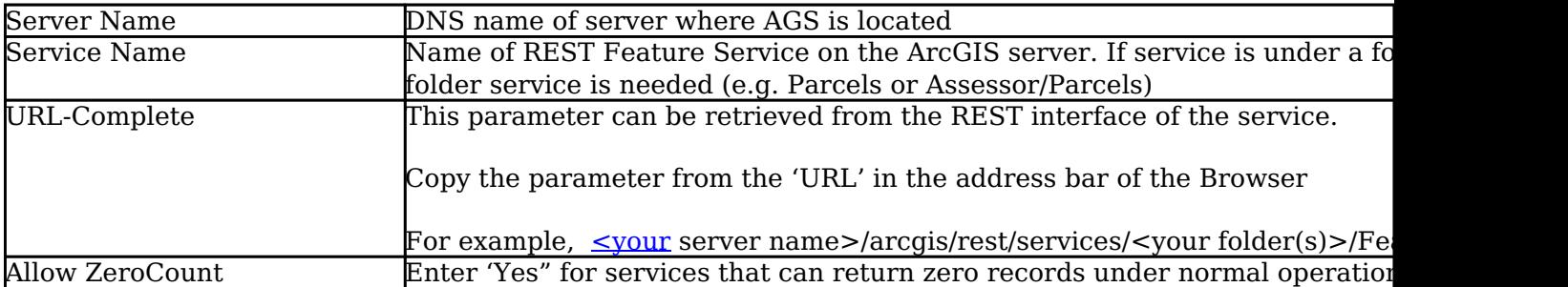

If your AGS Feature Service is secure, use the [AGS Secure Feature Service URL](http://www.vestra-docs.com/index.php?View=entry&EntryID=430) monitoring point script.

Retrieving the URL-Complete parameter from the REST service is a several step process.

**Step 1.1:** Open your Internet browser and enter the URL for your ArcGIS® Rest Services Interface

### **Example:**

http://YourServerName/ArcGIS/Rest/Services

Navigate to the Feature Service and 'Layer number' you want to

check

#### **ArcGIS Services Directory**

**Home** 

## Folder: /

**Current Version: 9.31** 

**View Footprints In: Google** 

**Folders:** 

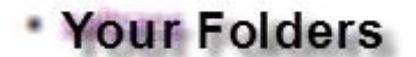

### Services:

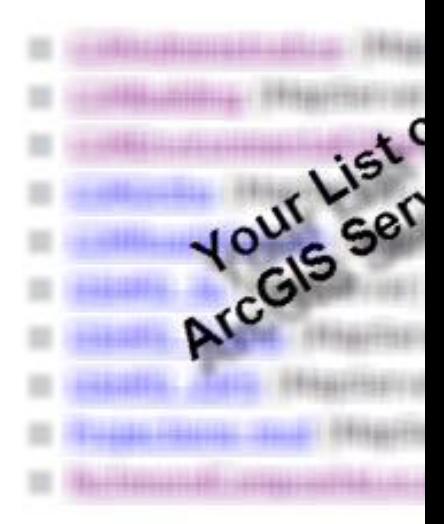

**Step 1.2:** In the bottom left of the browser screen, locate **"Supported Operations "**

# **Supported Operati**

Click on **[Query]**

**Step 1.3:** In the browser window, enter the query parameters you would like to monitor.

Change the format to *JSON*, and click **Query**.

With a satisfactory response (in json format) proceed to **Step 1.4**

**Step 1.4:** Copy the complete URL from the browser address field.

**Step 2:** Paste the complete URL in the **URL-Complete** field provided

Article ID: 421

Last updated: 30 Dec, 2019

Revision: 2

GeoSystems Monitor Enterprise -> Product Guide v4.1 - 4.2 -> Monitor Point Types & Parameters -> AGS Feature Service URL

<http://www.vestra-docs.com/index.php?View=entry&EntryID=421>